# **EDIT apró lépései, nagy ugrásai**

Születésnapot ünneplünk, idén szeptemberben lesz két éves az ELTE Digitális Intézményi Tudástár (EDIT). Létrehozásának gondolata már jóval korábban megszületett. Gondos tervezés, hosszabb fejlesztési és előkészítési időszak után, 2013 szeptemberében elérhetővé tettük az [edit.elte.hu](https://edit.elte.hu) webcímen [\(https://edit.elte.hu](https://edit.elte.hu)).

# **Az EDIT gyarapodása**

Az első apró lépés nekünk nagy ugrásnak számított, mintegy 1700 feltöltött tétellel kezdte meg működését, majd októberben újabb, közel 2ő00 tétellel gazdagodott. A gyarapodás mértéke a következő hónapokban, mint ahogy az a diagramon is látható (1. ábra) igen ingadozó volt. Ez a hónapról hónapra változó tételnövekedés sok mindentől függött, a feltöltött dokumentumtól, az egyes gyűjteményeknél meghatározott munkafolyamatoktól, erőforrástól vagy a feltöltés módjától.

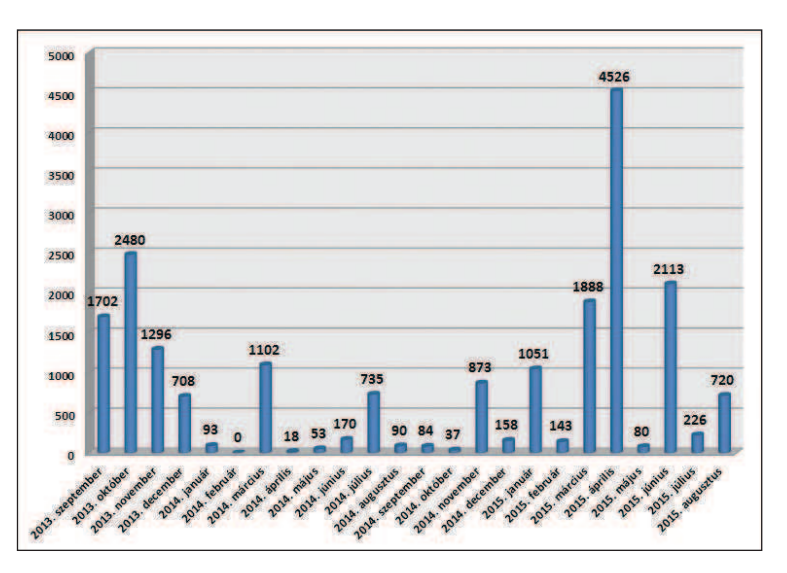

1. ábra. A gyarapodás mértéke az első két évben

# **Feltöltés a repozitóriumba**

Az EDIT-be jelenleg háromféleképpen tölthetünk fel dokumentumot:

1. A SWORD (Simple Web-service Offering Repository Deposit) protokoll segítségével az MTMT-be már felvett tudományos publikációk kerülhetnek be. A feltöltés az MTMT-ből kezdeményezhető, egyszerűen, pár kattintással a metaadatok ismételt magadása nélkül, valamint a fájl csatolásával a dokumentum eljuttatható az intézményi repozitóriumba.

2. A könyvtári katalógusunkban feldolgozott dokumentumok metaadatait egyszeri, csoportos áttöltéssel jelentetjük meg az EDIT-ben. Dublin Core metaadatsémát használunk, míg az elektronikus könyvtári katalógusban (ALEPH integrált könyvtári rendszer) MARC21 szabvány szerint katalogizálunk, ezért a csoportos áttöltés hosszabb előkészítést igényel, megfeleltetést végzünk, a metaadatokat pedig egyedi azonosítók alapján kapcsoljuk össze a digitalizált fájlokkal.

3. A harmadik lehetséges feltöltési mód az űrlapkitöltés, melynél a különböző dokumentumtípusokhoz különböző űrlapok állnak rendelkezésünkre. A feltöltés ebben az esetben lépésekre bontható. A kezdő lépés a gyűjtemény és az űrlap kiválasztása, amely után következik a leíró rész, ahol a metaadatokat rögzítjük, illetve a fájl(ok) feltöltése. Az ellenőrző "oldalon" áttekinthetjük a kitöltött adatokat, és lehetőség nyílik a módosításukra is. Ezt követően el kell fogadnunk az elhelyezési megállapodást, amely elhagyása nélkül nem fejezhető be a feltöltés. A rögzített tétel minden esetben adminisztrátori munkafelületre érkezik, ahonnan ellenőrzés után kerülhet a nyilvános felületre.

A diagramon (2. ábra) a különböző módszerrel feltöltött tételek darabszámát szemléltetem.

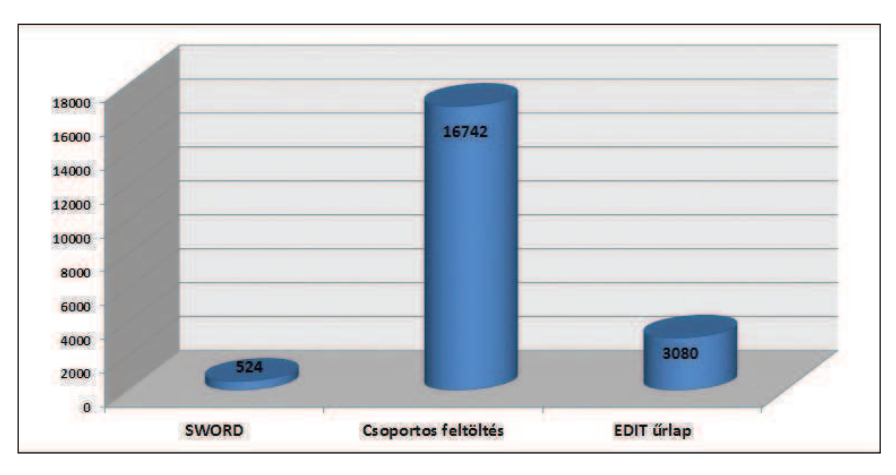

2. ábra. Tételek darabszáma feltöltési módok szerint

#### **A tartalom megoszlása**

Az EDIT szerkezete hierarchikus gyűjteménystruktúra. A feltöltött tételek gyűjteménybe, a gyűjtemények pedig kategóriába rendeződnek. Kialakításukat az ELTE szervezeti felépítése, nagysága, valamint a tárolni kívánt dokumentumok széles köre is befolyásolta. A szerkezetet a lehetőségeinkhez mérten időnként alakítjuk, javítgatjuk. A jelenleg látható, 13 főkate gó riába rendezett közel 90 gyűjteményben már több mint 20 000 tétel található. Most ezeket 6 csoportba rendeztem: könyvtári dokumentumok, különgyűjtemények; ELTE folyóiratok, kiadványok; tudományos publikációk; doktori disszertációk; szakdolgozatok; végül az egyéb csoportba olyan dokumentumokat soroltam, mint a fotók, videók, hírlevelek, szabályzatok, tájékoztató anyagok, segédletek vagy irattári anyagok. Az alábbi dia gramon (3. ábra) a feltöltött tételek darabszáma látható.

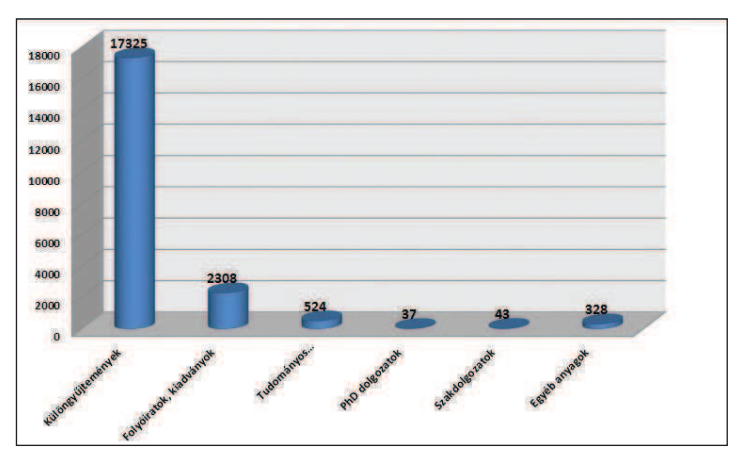

3. ábra. Az EDIT-ben megtalálható tételek 6 csoportra bontva

# **Az EDIT üzemeltetése**

Az egyes gyűjtemények gyarapítása különböző munkafolyamatokat igényelhet, melyekben az ELTE polgárok szerepe más és más lehet. Az EDIT alapvetően önfeltöltésre épül, amely folyamat részeként a feltöltő elhelyezési megállapodást fogad el (de a szerző emellett védheti dokumentumát Creative Commons Licence használatával is). Az EDIT üzemeltetéséhez adminisztrátori hálózatot építettünk ki, melynek tagjai az egyetem könyvtárosai. Az EDIT-et és adminisztrációs hálózatát az Egyetemi Könyvtár koordinálja, a fejlesztéseket, karbantartást két informatikus végzi. Az intézményi adminisztrátor mellett, egy-egy kiemelt gyűjteményhez rendelt,

további 3 egyetemi könyvtári dolgozó és 20 kari könyvtáros látja el az adminisztrátori feladatokat.

#### **Munkafolyamatok**

A különböző gyűjtemények gyarapításához különböző munkafolyamatokat dolgoztunk ki, melyekhez folyamatleírást, szemléltetéséhez pedig folyamatábrát készítettünk.

#### Könyvtári dokumentumok

A digitalizált könyvtári dokumentumok, különgyűjtemények EDIT-ben szerepeltetéséhez az informatikus és könyvtáros kollégák együttműködésére volt szükség, hiszen ezek nagy része csoportos feltöltéssel került a repozitóriumba. A feldolgozást a könyvtárosok végezték, a digitalizálásban nagy segítségünkre volt a MaNDA közfoglalkoztatási program, melynek keretében kezdetben 15, majd később 10 fős csapatot fogadhattunk. Az EDIT-be töltést ugyan egy hosszabb és alaposabb munka előzte meg, azonban ez végül gyors és látványos gyarapodást eredményezett. A bibliográfiai leírások az Aleph integrált könyvtári rendszerben készültek. A fájlokat a dokumentum jelzetei alapján neveztük el, így biztosítva a fájl és a bibliográfiai leírás összekapcsolását. Az áttöltést amennyire lehetett automatizáltuk, előzőleg azonban a MARC21 szabvány szerint elkészült bibliográfiai leírás minden mezőjét, almezőjét megfeleltettük a Dublin Core metaadatséma elemeinek. Az egyedi azonosítók, linkek segítségével a könyvtári katalógus rekordjait az EDIT tételeihez kapcsoltuk.

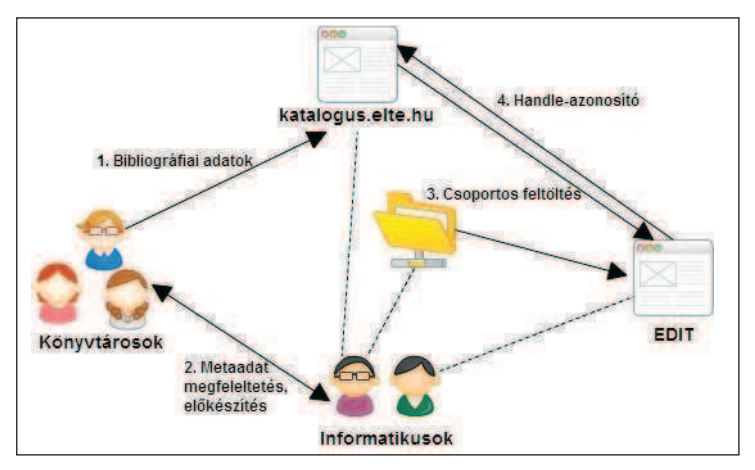

4. ábra. Könyvtári dokumentumok, különgyűjtemények − folyamatábra

# Folyóiratok, kiadványok

Az ELTE folyóiratok, kiadványok feltöltéséhez az űrlapokat használjuk. Az egyes kiadványok saját gyűjteményekben kapnak helyet. A gyűjteményenkénti egyéni jogosultságkezelés, mely regisztrációhoz kötött, több lehetőséget biztosít számunkra. A feltöltést bármely ELTE polgár végezheti, adott esetben akár a szerző is, vagy a szerkesztőség munkatársai, esetleg a könyvtárosok. A kiadótól open access nyilatkozat mellett egyéni elhelyezési megállapodást is kérünk. A feltöltés, valamint a bibliográfiai adatok és a fájl egyezőségének ellenőrzését, majd a jóváhagyást könyvtáros végzi.

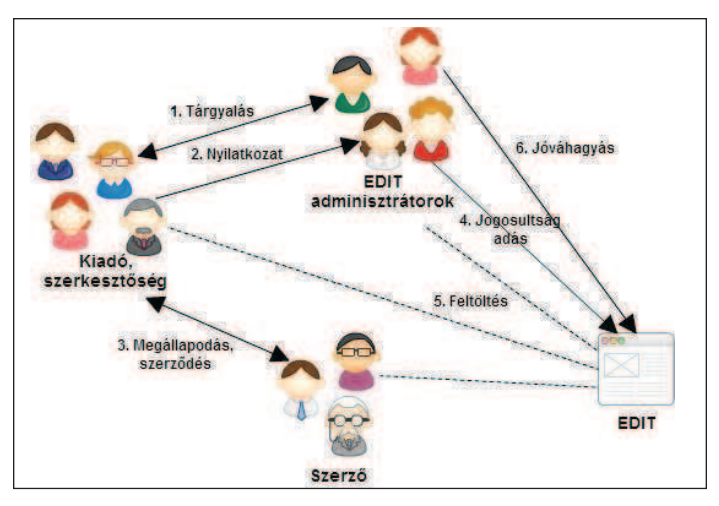

5. ábra. Folyóiratok, kiadványok − folyamatábra

# Tudományos publikációk

A tudományos publikációk feltöltése az MTMT-n keresztül történik a szerző vagy a nevében eljáró adminisztrátor által. Elkerülve az ismételt adatbevitelt, a bibliográfiai adatbázisban (MTMT) már rögzített metaadatokat, valamint az áttöltés során csatolt teljes szöveget hozzáférhetővé tehetjük az EDIT-ben. Ez esetben a feltöltőnek nem szükséges az EDIT-ben is regisztrált felhasználónak lennie, az elindított áttöltés minden esetben megérkezik az EDIT munkafelületére. A gyűjteményeket karonként alakítottuk ki. Az EDIT-be érkező rekordok automatikusan külön kari adminisztrátori munkafelületen landolnak, ahonnan az adminisztrátorok engedhetik ki az EDIT nyilvános felületére. Ez azt jelenti, hogy minden kari adminisztrátornak csak a saját karához tartozó publikációval kell dolgoznia. Az egyéb szervezeti egységek publikációit az Egyetemi Könyvtár munkatársai adminisztrálják.

Az ELTE-n az MTMT és az EDIT adminisztrátori hálózatának tagjai a hatékonyabb munkavégzés érdekében csaknem teljes átfedésben dolgoznak. A SWORD protokoll használatával a feltöltési folyamat lényegesen felgyorsítható, leegyszerűsíthető, azonban a feltöltési hajlandóság alacsony. Ennek egyik oka lehet, hogy a szerző nem őrzi meg publikációjának azt a változatát, amit még közzétehet.

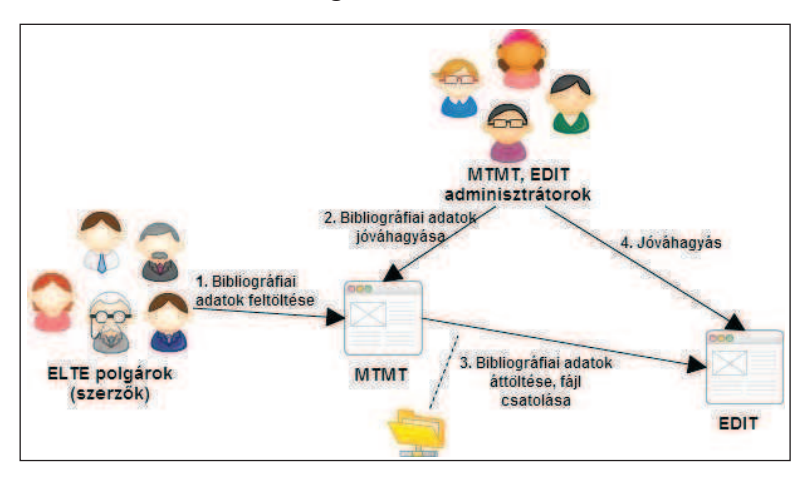

6. ábra. Tudományos publikációk − folyamatábra

#### Disszertációk

A doktori disszertációk EDIT-be kerülésének szabályozása hosszú folyamat volt, időbe telt, amíg minden előírásnak meg tudtunk felelni és kidolgoztuk a megfelelő munkafolyamatot. A 2013. augusztus 1. után indított fokozatszerzési eljárás során született disszertációk DOI-azonosítókat kapnak. Az azonosítókat az MTA Könyvtár és Információs Központja biztosítja, képzését, valamint kiosztását az Egyetemi Könyvtár koordinálja. A feltöltés az ELTE doktori hivatalainak együttműködésével történik, azok munkatársai végzik a szerző írásos meghatalmazásával. Miután a papíralapú disszertáció beérkezik az Egyetemi Könyvtárba, a könyvtár kijelölt munkatársa ellenőrzi a feltöltést. Feldolgozza a disszertáció nyomtatott példányát a könyvtári rendszerben, betölti a disszertáció adatait – beleértve a DOI-t és a katalógus linket is – az MTMT-be. Kiegészíti az EDIT-ben szereplő adatokat az MTMT-azonosítóval, majd jóváhagyja a feltöltést. A DOI- azonosító élesítése után hitelesíti a disszertáció MTMT-s tételét.

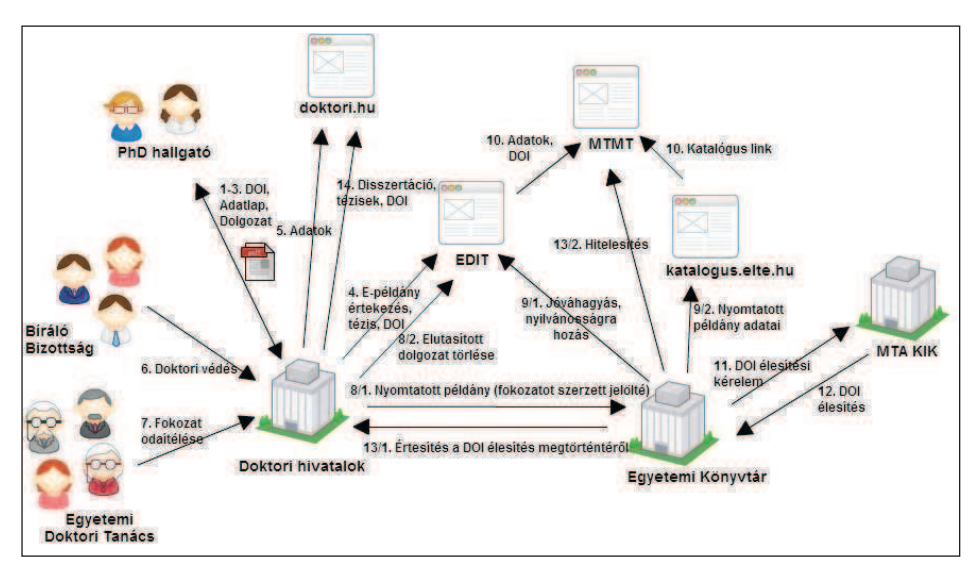

7. ábra. Doktori disszertációk − folyamatábra

### Szakdolgozatok

Fontos igény mind az oktatók, mind a hallgatók részéről, hogy az egyetemen készült szakdolgozatok elérhetők legyenek az EDIT-ben. Központi, egységes szabályozás hiányában a munkafolyamat kialakítása előtt feltérképeztük, hogy milyen gyakorlatok működnek az ELTE egyes szervezeti egységeiben. Mivel ezek nagyon eltérők voltak, arra a döntésre jutottunk, hogy apró lépésenként haladunk, és csak fokozatosan, egy-egy szervezeti egységet kiválasztva fogjuk bevezetni a repozitóriumi feltöltést. Három tanszékről összesen 43 dolgozat került az EDIT-be, két különböző munkafolyamatot meghatározva. Az elsőnél maguk a hallgatók töltötték fel dolgozataikat, ehhez egyéni regisztrációval és feltöltési jogosultsággal kellett rendelkezniük. A feltöltéseket a kari EDIT adminisztrátor ellenőrizte, majd jóváhagyta. Az első esetben külön tanszéki igény volt a szakdolgozatokhoz kapcsolódó bírálatok archiválása is, ezeket a kari adminisztrátor helyezte el a tudástárban. A dolgozatok elérhetőségét az ELTE IP tartományára korlátoztuk, míg a bírálatok zártan kerültek feltöltésre.

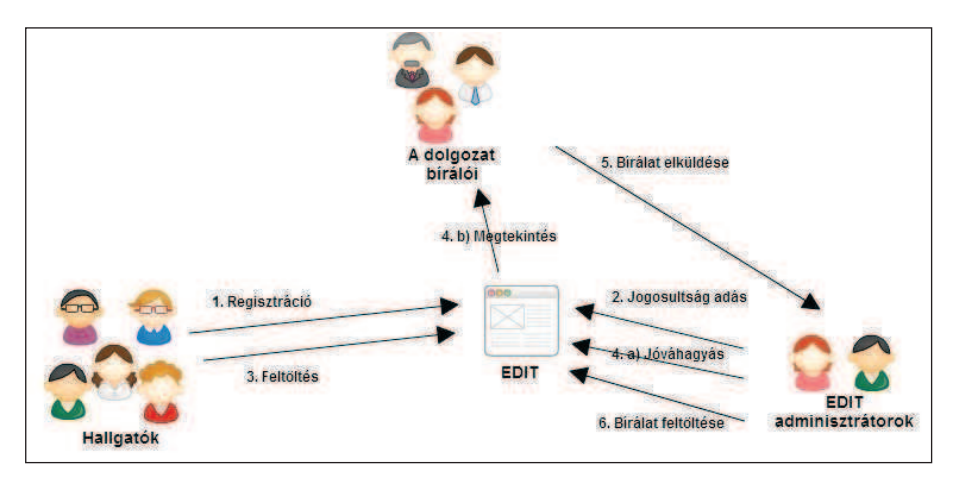

8. ábra. Szakdolgozatok 1. eset – folyamatábra

A másik két tanszéken született szakdolgozatokat egy egyszerűbb munkafolyamat követésével helyeztük el az EDIT-ben. Itt, miután a hallgatók kitöltötték és aláírták az elhelyezési megállapodást, a kari EDIT adminisztrátor maga végezte el a feltöltést és a jóváhagyást is.

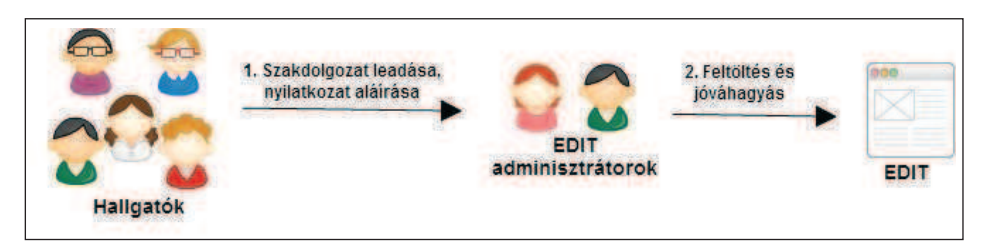

9. ábra. Szakdolgozatok 2. eset – folyamatábra

A két folyamatot értékelve arra a megállapításra jutottunk, hogy kis hallgatói létszámnál, egy-két tanszék bevonásával mindkét módszer az egyéb könyvtárosi feladatok mellett is elvégezhető, azonban az egész ELTE-re kiterjesztve, a jelenlegi adminisztrátori létszámmal nehézségeink adódnának. Talán megkönnyítené a helyzetünket, ha az EDIT-et a tanulmányi rendszerrel összekapcsolva részben automatizálhatnánk a folyamatot.

# Regiszterek, kereső szolgáltatások

Az MTMT-hez kapcsolt repozitóriumoknak, így az EDIT-nek is önértékelésen alapuló minősítésen kell átesniük. Ezáltal az üzemeltetők és a fel-

használók megbizonyosodhatnak arról, hogy a repozitórium szolgáltatásai megfelelő színvonalúak, megbízhatók, hosszú távon biztonságosak, továbbá metaadataikat szabványos protokollokon keresztül osztják meg. A minősítési rendszer többlépcsős. Azok a tudástárak, amelyek megfelelnek az előírt feltételeknek, minősített repozitórium címet kapnak.

Az EDIT-hez hasonló adattárak működésének fontos része az aggregáló-szolgáltatásokkal való együttműködés. A tartalmaknak, illetve meta adataiknak az elérhetőségét az EDIT OAI-PMH (Open Archives Initiative Protocol for Metadata Harvesting) kompatibilitása teszi lehetővé, így a regiszterek (mint például az OpenDOAR) be tudják gyűjteni a dokumentumokat.

Regisztráltuk az EDIT-et az OpenDOAR-ban, OpenAIRE kompatibilisek lettünk, megtalálhatók vagyunk a The University of Illinois Data Provider Registry-ben (DPR Celestial). Továbbá folyamatban van az Europe ana és a Dart-Europe regisztrációnk.

Az EDIT-et folyamatosan fejlesztjük, jelenleg egy nagyobb, több verziót átívelő verzióváltáson dolgozunk.<sup>1</sup> A tárolni és közreadni kívánt dokumentumok széles körét a jövőben is igyekszünk megtartani, így például a mai konferencián elhangzott előadás-prezentációk is helyet kapnak repozitóriumunkban. Apró lépésekkel igyekszünk nagy eredményeket elérni.

#### **Rezümé**

Az Eötvös Loránd Tudományegyetem Digitális Intézményi Tudástára (EDIT) az Egyetemen létrehozott dokumentumok tárhelye, archívuma.A tárolni és közreadni kívánt dokumentumok sokszínűsége a tartalom feltöltésében, a gyarapításban is megmutatkozik. Az egyes gyűjtemények gyarapítása különböző munkafolyamatot igényelhet, melyekben az ELTE polgárok szerepe más és más lehet. Az EDIT-be jelenleg háromféleképpen tölthetünk fel dokumentumot, azonban a kialakított folyamatok egy-egy módszeren belül is eltérhetnek, attól függően, hogy milyen előkészítő vagy utómunkát igényelnek. Ezért minden nagyobb egységnél folyamatleírást, szemléltetéséhez pedig folyamatábrát készítettünk.

<sup>&</sup>lt;sup>1</sup> A 2015 decemberi egyhetes leállást követően új verzióval tért vissza az EDIT. A DSpace szoftver hosszú ideig használt 3.2-es verzióját 5.1-re, majd idén januárban 5.4-re frissítettük, ezzel a jelenleg elérhető legújabb verziót alkalmazzuk.

#### **Small steps, big jumps of the ELTE Digital Institutional Repository**

The Eötvös Loránd University's Digital Institutional Repository (EDIT) is the storage of documents and archives. The diversity of documents that we want to store and publish is also seen of content upload, of enrichment. The enrichment of individual collections requires different worklow, in which the role of ELTE citizens is different. At present, there are three ways of uploading documents. The created processes may be different, depending on what kind of preparatory work or post-production is needed. Therefore, we made process description and flow charts to illustrate all major units.

> viráG Gabriella EDIT központi adminisztrátor ELTE Egyetemi Könyvtár